# **BSNES**

- Objet : Installer et configurer Bsnes en version Qt ou GTK
- Niveau requis : [débutant,](http://debian-facile.org/tag:debutant?do=showtag&tag=d%C3%A9butant) [avisé](http://debian-facile.org/tag:avise?do=showtag&tag=avis%C3%A9)
- Commentaires : Jouer à vos jeux préférés des consoles Nintendo.
- Débutant, à savoir : [Utiliser GNU/Linux en ligne de commande, tout commence là !](http://debian-facile.org/doc:systeme:commandes:le_debianiste_qui_papillonne)
- Suivi :
	- [obsolètè](http://debian-facile.org/tag:obsolete?do=showtag&tag=obsol%C3%A8t%C3%A8)

⊙ Création par **S**davy le 14/07/2012

Testé par …. le ….

• Commentaires sur le forum :  $C$ 'est ici<sup>[1\)](#page--1-0)</sup>

## **Introduction**

Avis aux nostalgiques de leurs anciennes consoles Nintendo : rassurez-vous, Debian vous permet de jouer à vos anciens jeux sur votre PC.

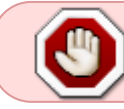

Attention : pour avoir le droit d'émuler un jeu vidéo, vous devez en posséder la copie originale

bsnes a été renommé higan (uniquement disponilbe pour Jessie et version supérieure).

### **Installation**

Pour installer bsnes depuis les dépôts Debian

apt-get update && apt-get install bsnes

### **Utilisation**

Lancer simplement **Bsnes** à partir du **menu** de votre interface graphique préféré ou d'un **terminal** :

bsnes

- Configurer au préalable les différents plugins : vidéo, audio et input (manettes).
- Enfin, lancer un ROM et amusez-vous bien !

#### **Ressources**

- [Packages Debian bsnes](https://packages.debian.org/wheezy/bsnes)
- [Packages Debian higan](https://packages.debian.org/jessie/higan)

#### [1\)](#page--1-0)

N'hésitez pas à y faire part de vos remarques, succès, améliorations ou échecs !

From: <http://debian-facile.org/> - **Documentation - Wiki**

Permanent link: **<http://debian-facile.org/doc:jeux:bsnes>**

Last update: **04/05/2023 13:31**

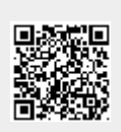